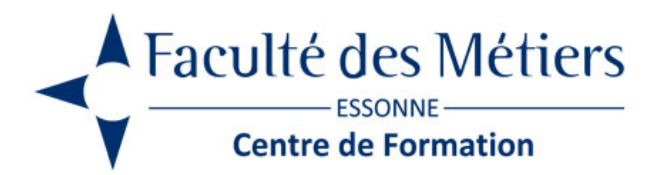

# **WORD PERFECTIONNEMENT**

# **OBJECTIFS :**

Utiliser des styles sur les titres et sous-titres Insérer des tables des matières et tables d'index Etablir une numérotation personnalisée à l'aide des sauts de section Produire un publipostage

## **PROGRAMME :**

#### **Réviser les fonctionnalités**

- Les principaux raccourcis clavier
- Automatiser la répétition des actions

#### **Utiliser les Quicks Parts**

- Définition
- Créer, supprimer
- Renommer un composant Quick Parts
- Modifier le contenu d'une partie rapide
- Insérer un élément

### **Utiliser les outils de correction**

- Correcteur d'orthographe et de grammaire Dictionnaire des synonymes
- Rechercher et remplacer
- Insertion automatique

#### **Créer et utiliser des modèles**

- Création de modèles Télécharger des modèles
- Utiliser un modèle prédéfini
- Créer, modifier ses propres modèles
- Créer un document à partir d'un modèle

#### **Elaborer un formulaire**

- Saisir le modèle
- Insertion et définition des zones de saisie
- Utilisation des sections
- Verrouiller le document
- Remplissage du formulaire

#### **Maîtriser les révisions**

- Ajouter des commentaires à un document
- Passage en mode révision
- Accepter ou refuser les modifications sur un document

#### **Utiliser les mises en page avancées**

- Le texte en colonnes et lettrines Les sections
- Les notes de bas de page, renvois, légendes
- Insertions d'objets : images, Word Art, etc.
- Alterner pages paysages et portraits

#### **Utiliser les documents longs**

- Notion de document maitre
- Créer, utiliser, modifier, supprimer des styles
- Utiliser les titres hiérarchisés (mode plan)
- Appliquer la numérotation automatique des titres
- Utiliser les insertions dynamiques
- Créer une table des matières et un index

#### **Gérer les tableaux avancés**

- Fractionner ou fusionner les cellules
- Les tableaux automatiques
- Les calculs dans les tableaux
- Insérer une feuille de calcul Excel

#### **Créer des documents via le publipostage**

- Créer une lettre type Créer un fichier de données
- Fusionner les documents
- Appliquer des tris et créer des filtres de données
- Utiliser les champs conditionnels : Si, Alors, Sinon
- Éditer des étiquettes

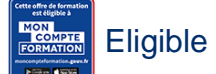

Eligible au CPF grâce à la certification TOSA

# **À SAVOIR**

**Dispositif** Inter – Intra- Éligible CPF

#### **Public :**

Toute personne pratiquant déjà Word et désirant approfondir ses connaissances.

Pré requis : Connaissance des bases du logiciel Word

Modalités pédagogiques : Exercices sur chaque fonction du logiciel suivis d'exercices plus complets de révision. Nombreuses manipulations. Présentiel – Distanciel – Hybride

Moyen d'encadrement : L'animation est assurée par des consultants praticiens de l'entreprise

Modalités d'évaluation : Mise en situation

Validation :

- ~ Certificat de réalisation et attestation des acquis
- ~ En option : Certification TOSA (sur demande)

Modalités d'obtention de la certification : test adaptatif en ligne de 60 mn maximum.

### **Organisation**

Durée : 2 jours

Tarifs : En Inter : voir planning En Intra : nous consulter

Lieu : FDME / en entreprise

Délais d'accès :

Modalité d'accès : Préinscription

#### CONTACT

[01 60 79 74 21](tel:+33160797421) [formation.continue@fdme91.fr](mailto:formation.continue@fdme91.fr)

**ACCESSIBILITÉ** aux personnes en situation de handicap

Site et formations accessibles\* aux Personnes en situation de handicap ou situations pénalisantes ponctuelles. Contacter le référent handicap sur [mission.handicap@fdme91.fr](mailto:mission.handicap@fdme91.fr) \* des aménagements pourront être nécessaires le cas échéant sur demande de l'intéressé